# Raspberry PI Multiroom Audio met pCP

## André van Vlaanderen NLLGG – 19 november 2022

Multiroom Audio met piCorePlayer

Sessie 01 van 06 – Raspberry Pi "From Zero to Hero"

### Even voorstellen

- Wie ben ik.
- Altijd op zoek naar de ultieme open source oplossing (zowel zakelijk als privé).
- Enthousiast gebruiker van onder andere: Ubuntu, Linux Mint, Raspberry PI, LibreOffice, Scribus, GIMP, LMS (Logitech Media Server).
- Tegenwoordig ook veel bezig met Arduino, ESP's en HomeAssistant.

### Aannames voor de presentatie

- Enige ervaring met een Raspberry PI is een pre, maar niet strikt noodzakelijk.
- Verder is het prettig als je wat algemene technische (computer)kennis hebt.
- Belangrijker is het echter dat je over een dosis creativiteit en doorzetting beschikt.

### Wat gaan we maken ?

- Een internet muziekspeler op basis van een lokale Raspberry PI (geen cloud toepassing).
- Internet radio luisteren (70000+ zenders), en indien gewenst lokale muziek koppelen via USB of een NAS, ook koppelen van Spotify is mogelijk.
- Bij gebruik van meerdere spelers ontstaat de mogelijkheid tot multiroom audio.

### Wat wordt er behandeld ?

- Wat is multiroom audio
- Voorbeelden van alternatieve oplossingen
- Waarom multiroom audio op een Raspberry PI?
- Wat is piCorePlayer?
- Wat is Logitech Media Server (LMS)?
- Installeren piCorePlayer client / server
- Installeren plug-ins
- Beheer piCorePlayer
- DEMO

### Wat is multiroom audio ?

- Multiroom audio is het synchroon afspelen van muziek door middel van een RPI gekoppeld aan verschillende geluidsapparatuur in verschillende ruimtes.
- Denk aan een RPI gekoppeld aan een luxe stereo set in de woonkamer, en bijvoorbeeld een setje losse speakers gekoppeld aan een RPI in de studeerkamer, de keuken of de tuin.

### Commerciële alternatieve

- De bekendste : Sonos
- De beste ;-) : Bluesound
- Overigen:
	- Denon HEOS
	- Bose
	- Raumfeld
	- Enz...

### Open source alternatieven

- De bekendste : Volumio
- De beste ;-) : PiCorePlayer (pCP)
- Overigen:
	- MoOde Audio
	- RuneAudio
	- Musicbox
	- DietPi

### Waarom MRA op een Raspberry PI ?

- De RPI is uitermate geschikt om in te zetten voor het afspelen van muziek.
- Met name de keuze voor het gebruik van de verschillende beschikbare RPI modellen geeft een enorme vrijheid en flexibiliteit.
- Het gebruik van geen, een goedkope, of een dure DAC geeft de mogelijkheid om voor elk budget een passende oplossing te creëren.

### Wat hebben we nodig?

- Koffie of Thee !
- RPI met SD kaart (min 16Gb) en voeding
- Netwerkkabel (stabiliteit)
- Speakers of een koptelefoon, of een DAC op de GPIO pinnen of aan USB gekoppeld, of geluid via de HDMI aansluiting van de RPI.
- Eventueel (tijdelijk) een scherm, als interface tijdens de installatie of definitief voor de presentatie (erg leuk).

### Wat is piCorePlayer?

Een doorontwikkeling van de Logitech LMS software speciaal voor de Raspberry PI

#### A COMPLETE AUDIO SYSTEM

Free software that plays local music as well as online music streaming services on a Raspberry Pi.

- <http://picoreplayer.org/>
- <https://docs.picoreplayer.org/>

### Wat is Logitech Media Server?

- Ooit in de beginjaren [2000](https://en.wikipedia.org/wiki/Logitech_Media_Server) gestart door Logitech met eigen hardware.
- Nadat Logitech gestopt is met de ontwikkeling, is de software overgedragen aan de open source gemeenschap.
- Er is een zeer enthousiaste groep ontwikkelaars.

### Voorbeeld van een LMS / pCP setup

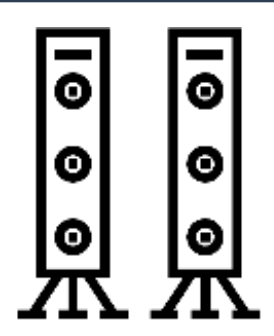

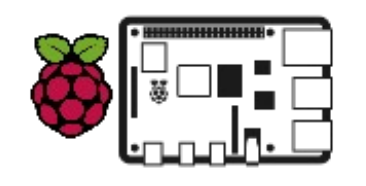

**RPI Woonkamer** 

met HifiBerry DAC, pCP en LMS

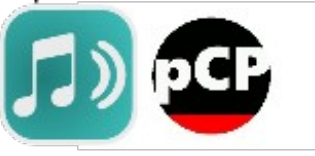

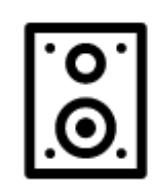

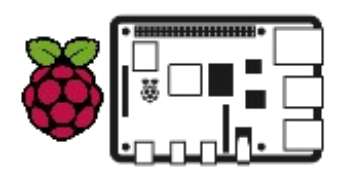

**RPI Keuken** 

met HifiBerry DAC en pCP

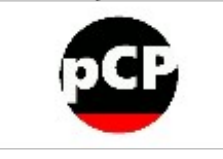

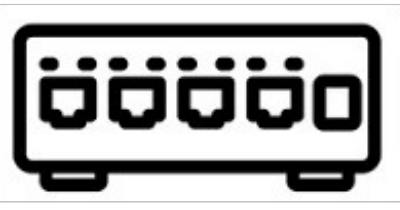

Netwerk switch

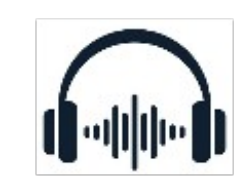

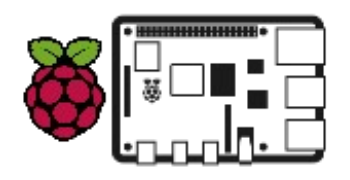

**RPI Slaapkamer** 

met HifiBerry DAC en pCP

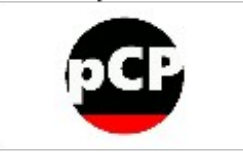

### Installeren piCorePlayer – 01

- Overzicht mogelijkheden diverse RPI modellen:
- [Link naar de verschillende modellen](https://docs.picoreplayer.org/components/raspberry_pi/#models)
- Volg de How to voor het installeren:
- <https://docs.picoreplayer.org/how-to/>
- Installeer LMS (Logitech Media Server):
- https://docs.picoreplayer.org/how-to/install lms/

### Installeren piCorePlayer – 02

Gebruik onderstaande volgorde:

- pCP client installeren
- Audio output aansluiten en configureren
- Player naam aanpassen
- pCP server (LMS) installeren
- Server naam aanpassen
- SD kaart uitbreiden; full disk of 2000Mb
- LMS configureren (ip-adres: 9000)
- **Geen** koppeling met MySqueezeBoxMedia maken
- Radio zenders selecteren
- Radio zenders aan favoriet toevoegen
- Afspelen testen

### Installeren piCorePlayer – 03

- Belangrijke netwerkpoorten:
	- pCP : http://IP-ADRES
	- LMS : http://IP-ADRES:9000
	- Skin : http://IP-ADRES:9000/material

### Installeren plug-ins

- Spotty (Spotify koppelen)
- Radio Paradise
- Muziek en Artiest informatie
- MaterialSkin (de interface op alle schermen)
	- Configureren via MaterialSkin
	- Menuopties doorlopen
	- Favorieten afspelen
	- Zenders zoeken, (automatisch) sorteren, en als favoriet instellen

### Tijd voor een demo

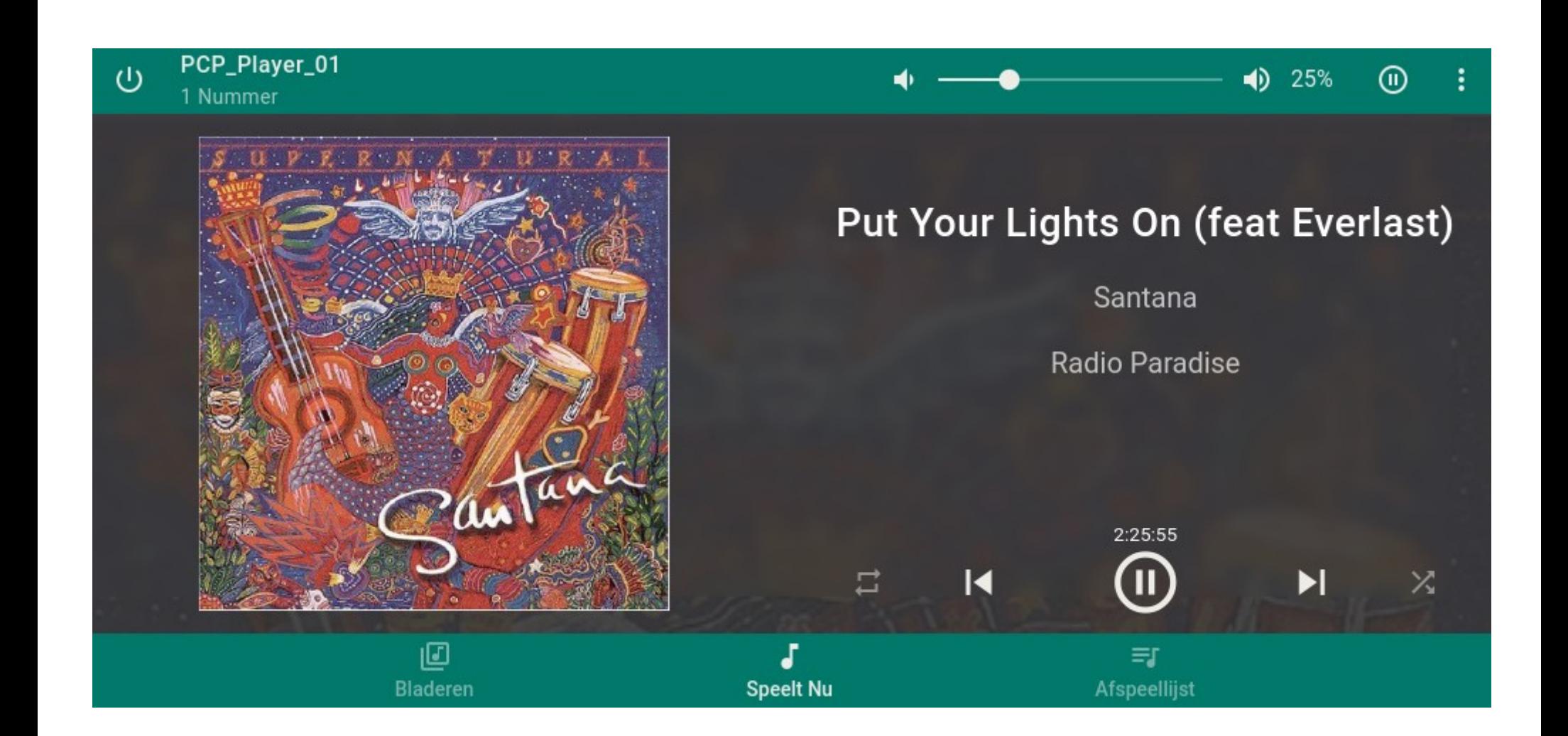

### Mogelijkheden beheer piCorePlayer

- Updaten en backup maken via de webinterface
- Synchroniseren muziek van Windows pc naar USB / NAS
- Synchroniseren muziek van Linux pc naar USB / NAS
- Knoppen voor bediening op GPIO aansluiten of touchscreen
- RPI PICO met RGB keypad (PIM551) via WIFI koppelen
- Integratie met domotica systemen bvb Home Assistant, Domoticz of OpenHAB, en integratie met een voice assistant zoals: Alexa, Google of Apple

### Hartelijk dank voor de aandacht